## Katedra Energetyki

# Laboratorium Mikrosilników Elektrycznych

*Temat* ć*wiczenia:* 

## **Badanie silnika pr**ą**du stałego z magnesem trwałym MD-529T z hamowni**ą

dr inż. Konrad Zajkowski

Zestaw MD-529T jest stanowiskiem dydaktycznym przeznaczonym do badania właściwości silników prądu stałego. Stanowisko tworzy silnik prądu stałego połączony z układem hamulca proszkowego oraz oprogramowanie umożliwiające archiwizację danych. Sterowanie prędkością silnika odbywa się z wykorzystaniem zasilacza prądu stałego. Stanowisko zostało przedstawione na rys. 1.

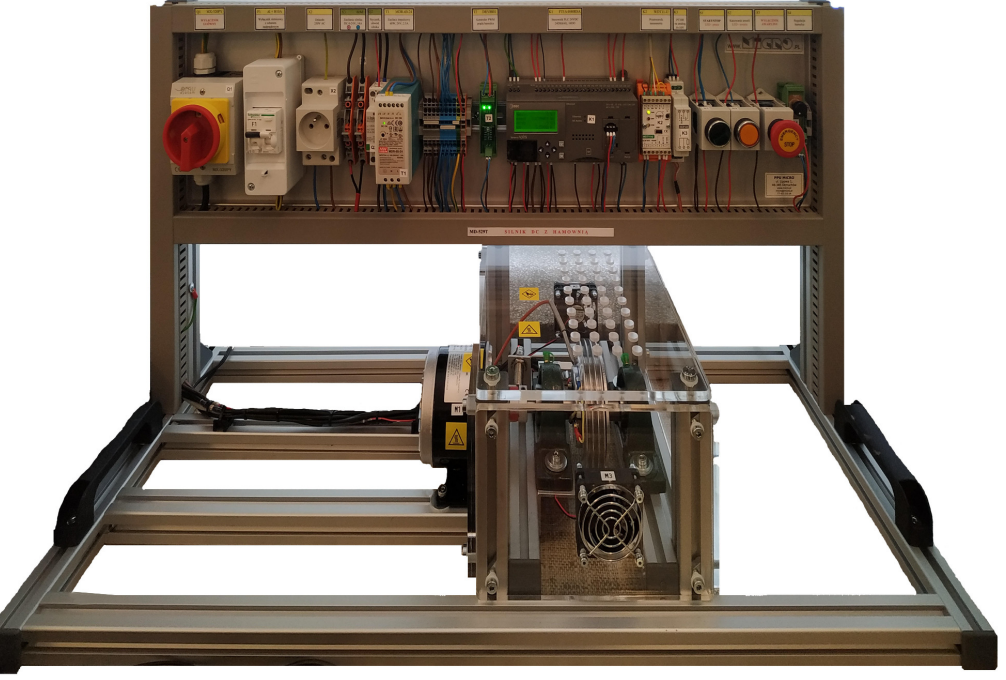

Rys.1. Stanowisko laboratoryjne MD-529T

#### **A. Zestawienie elementów**

#### **Cz**ęść **kontrolno-pomiarowa – kolejno:**

- Q1 MX-320PY Wyłącznik główny
- F1 Wyłącznik różnicowy z członem nadprądowym (charakterystyka B, 10 A)
- X2 Gniazdo 230V AC
- X3 Zasilanie silnika DC, 0÷24V, max.14A (+, -)
- Q2 Stycznik w obwodzie zasilania silnika
- T1 MDR-60-24 Zasilacz impulsowy 24V, 2.5A, 60W
- T2 DRV8801 36V/1A Kontroler PWM prądu hamulca
- K1 FT1A-H40RSA Sterownik PLC, 24DI(6AI), 16DO(1x4+2x4Rly +4Tr Source), 2xRS485/RS232,Eth
- K2 WDT11-U Przetwornik tensometru
- K3 HCP-03 Przetwornik PT100 na sygnał analogowy 0÷10V
- S1 START/STOP w obwodzie sterowania, LED-praca
- S2 Kasowanie awarii, LED-awaria
- S3 Wyłącznik awaryjny
- S4 Regulacja hamulca

#### **Zespół hamowni z silnikiem DC:**

- M1 ZY1016B2m1 Silnik DC komutatorowy 250W, 24V, 13.4A, 2750RPM
- M2, M3 Wentylatory 24V
- B1 NA27-005 Mostek tensometryczny 5kg 1mV/V
- B2 Czujnik PT100
- B3 Czujnik optyczny odbiciowy PNP NO, 10÷30 V DC
- F2 Termostat; NC; Topen:65°C; Tclos:40°C; 2.5A; 250V AC
- R3 Hamulec proszkowy 3 Nm; 100 W; 24VDC; 0.8 A

#### **B. Obsługa stanowiska**

Po włączeniu zasilania włącznikiem głównym Q1 i uruchomieniu oprogramowania na komputerze należy nawiązać komunikację ze stanowiskiem.

Przycisk pokrętny S1 załącza pracę stanowiska:

- załączenie hamulca R3,
- załączenie wentylatorów M2 i M3 (wentylatory zostaną także załączone automatycznie po nagrzaniu się hamulca).

Przycisk monostabilny NO żółty podświetlany pełni funkcję sygnalizacji i kasowania alarmu.

Zadajnik potencjometryczny S3 steruje pracą hamulca.

#### **C. Zasilanie silnika**

Silnik prądu stałego na stanowisku wymaga zewnętrznego źródła zasilającego. Zewnętrzne zasilanie należy podłączyć do zacisków bananowych na złączu  $X3, +$ " do przewodu czerwonego, a  $-$ " do przewodu czarnego.

Nie należy przekraczać parametrów znamionowych silnika.

#### **D. Pomiary na stanowisku**

Stanowisko jest wyposażone w oprogramowanie, które umożliwia archiwizację następujących danych pomiarowych ze stanowiska:

- prędkość obrotowa f [*obr/s*],
- moment obrotowy *M* [*Nm*],
- moc mechaniczna *P* [*W*].

Parametry elektryczne silnika – napięcie oraz prąd, można mierzyć odczytując wartości z zasilacza.

#### **E. Oprogramowanie MD-Lab: MD-529T**

Uruchomić aplikację MD-529T. Program domyślnie uruchamia się w trybie oczekiwania i próbuje nawiązać komunikację ze stanowiskiem na portach od COM0 do COM10.

Jeśli program nie nawiąże komunikacji automatycznie, to należy wybrać odpowiedni port COM, a następnie nawiązać połączenie używając przycisku Połącz.

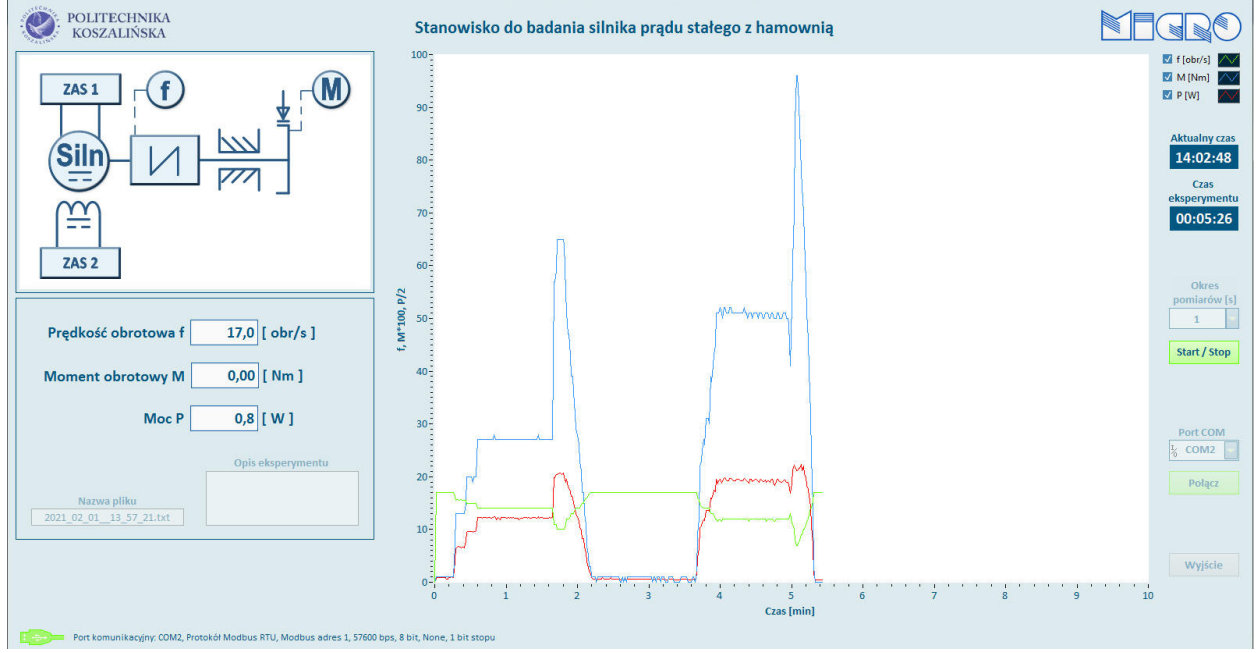

Rys.2. Pulpit programu do obsługi MD-529T

Po nawiązaniu komunikacji należy uruchomić zapis do pliku przyciskiem Start/Stop, który po rozpoczęciu zapisu będzie podświetlony na zielono.

### *1. Wyznaczanie charakterystyk przy stałym napi*ę*ciu*

Celem ćwiczenia jest zbadanie zachowania zespołu: silnik prądu stałego z hamulcem przy zmiennym obciążeniu, a stałym napięciu zasilającym silnik. Podczas ćwiczenia silnik będzie zasilany ze stałymi ograniczeniami napięciowo-prądowymi. Podczas pracy zmieniane będzie obciążenie silnika.

Na podstawie zarejestrowanych danych wyznaczone zostaną charakterystyki prędkości obrotowej i sprawności w funkcji momentu obrotowego. Ostatecznie zostanie wyznaczona moc silnika przy określonej wartości napięcia zasilającego.

- 1. Włączyć program do obsługi stanowiska i nawiązać połączenie ze stanowiskiem.
- 2. Sprawdzić, czy pokrętło S4 ustawione jest na minimum, następnie włączyć pracę stanowiska przyciskiem S1. Jeżeli LED S1 nie świeci się, należy wyłączyć i ponownie włączyć S1.
- 3. Włączyć zasilacz i ustawić napięcie *U* podane przez prowadzącego (max.24V).
- 4. Pokrętłem S4 ustawić obciążenie na zero.
- 5. Pokrętłem S4 nastawić obciążenie i stopniowo zwiększając jego wartość zapisywać wartości zgodnie z tabelą pomiarową.
- 6. Pokrętłem S4 wyłączyć obciążenie, następnie wyłącznikiem Q1 wyłączyć pracę stanowiska.

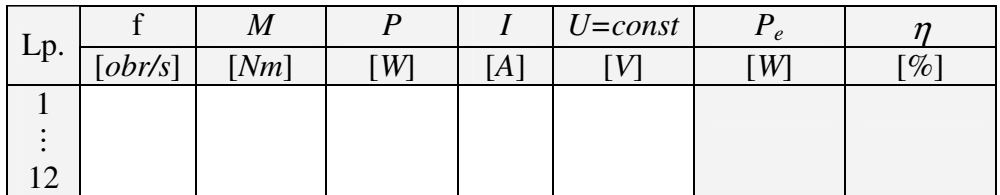

Obliczenia kontrolne: moc mechaniczna  $P = M \cdot \varpi [W]$ , gdzie  $\varpi = 2 \cdot \pi \cdot f \left[ \frac{\pi \varpi}{s} \right]$ 1 L Γ  $= 2 \cdot \pi \cdot$ *s*  $\boldsymbol{\varpi} = 2 \cdot \boldsymbol{\pi} \cdot \mathbf{f} \left| \frac{rad}{ } \right|$ .

Obliczenie mocy elektrycznej i sprawności silnika:

$$
P_e = U \cdot I \quad [W], \tag{1}
$$

$$
\eta = \frac{P}{P_e} \cdot 100 \, [\%]. \tag{2}
$$

- 7. Na podstawie wyników pomiarowych i obliczeń wykreślić charakterystykę mechaniczną silnika  $f = f(M)$ , oraz pozostałe:  $n = f(M)$ ,  $P = f(M)$ .
- 8. Z wykresów wyznacz moment obrotowy optymalny *Mopt* oraz *Popt*, przy których sprawność silnika η*opt* jest największa.
- 9. Wyznaczyć sprawność silnika η*max* oraz moment *Mmax* odpowiadające mocy maksymalnej *Pmax*.
- 10. Przyjmując liniową charakterystykę  $f = f(M)$ , z linii trendu wyznacz równanie prostej. Następnie z tego równania wyznacz: prędkość biegu jałowego  $f_0$  (dla  $M = 0$ ) oraz moment rozruchowy  $M_0$  silnika (dla f = 0).
- 11. Sformułować wnioski.

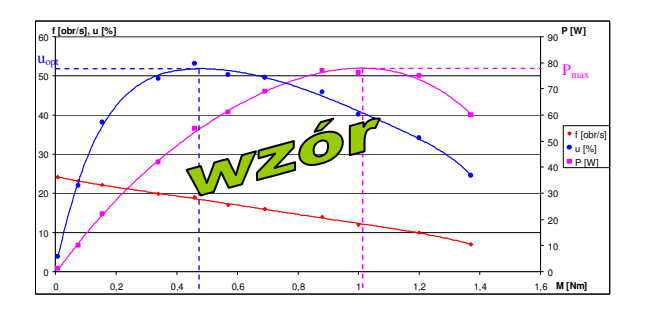

## *2. Wyznaczanie charakterystyk przy stałym momencie*

Celem ćwiczenia jest zbadanie zachowania zespołu: silnik prądu stałego z hamulcem przy stałym obciążeniu, a zmiennym sterowaniu silnikiem. Podczas ćwiczenia silnik będzie obciążany stałym momentem hamującym. Podczas pracy zmieniana będzie wartość napięcia zasilającego silnika.

Na podstawie zarejestrowanych danych wyznaczone zostaną charakterystyki prędkości obrotowej w zależności od napięcia zasilania.

- 1. Włączyć program do obsługi stanowiska i nawiązać połączenie ze stanowiskiem.
- 2. Sprawdzić, czy pokrętło S4 ustawione jest na minimum, następnie włączyć pracę stanowiska przyciskiem S1. Jeżeli LED S1 nie świeci się, należy wyłączyć i ponownie włączyć S1.
- 3. Włączyć zasilacz i ustawić zabezpieczenie prądowe na maksimum.
- 4. Dla niezerowej minimalnej prędkości obrotowej silnika ustawić moment obrotowy *M* na wartość podaną przez prowadzącego (max 1.2 Nm).
- 5. Stopniowo zwiększać napięcie *U* zasilające silnik i zapisywać parametry pracy zgodnie z tabelą pomiarową.
- 6. Jeśli w trakcie pomiarów moment hamujący będzie się zmieniał, na przykład przez zmianę pracy nagrzewającego się hamulca proszkowego, to należy go skorygować pokrętłem S4.
- 7. Pomiary przerwać w momencie zatrzymania silnika, lub w chwili uzyskania napięcia znamionowego  $U = 24$  V.
- 8. Powtórzyć pomiary dla innego momentu obrotowego.
- 9. Wyłączyć obciążenie i wyłączyć pracę stanowiska.

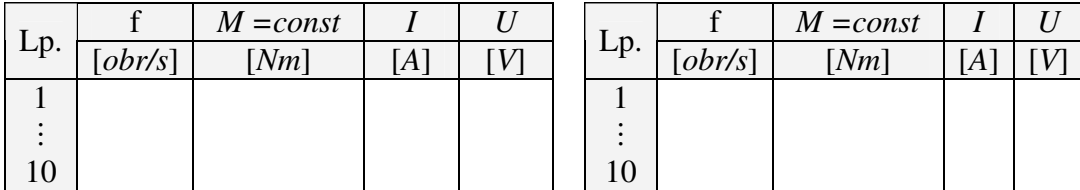

- 10. Wykreślić charakterystyki prędkości obrotowej f oraz prądu *I* dla wszystkich momentów *M* w funkcji napięcia *U*.
- 11. Dodać linie trendu (liniowa aproksymacja) oraz wyświetlić równanie linii trendu prędkości obrotowej f = *f*(*U*) (równanie matematyczne opisujące linię aproksymującą typu: *y = ax - b*).
- 12. Wiedząc, że prędkość silnika DC zależy liniowo od napięcia:

$$
f = \frac{U}{c \cdot \Phi} - \frac{R_i \cdot I}{c \cdot \Phi} [obr/s],
$$

gdzie: *c* – stała zależna od konstrukcji maszyny,

Φ – strumień magnetyczny magnesu trwałego *Rt* – rezystancja twornika,

wyznaczyć: 1. iloczyn *c* ⋅Φ , 2. iloczyn  $R_t \cdot I$ .

Do tych obliczeń wykorzystać porównania:  $\frac{1}{\epsilon} = a$ *c* =  $\cdot \Phi$ 1

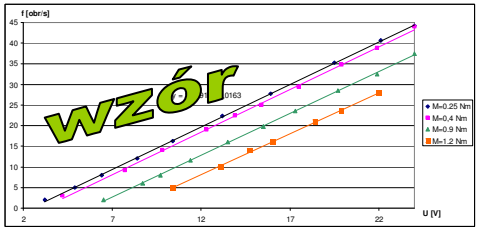

$$
,\qquad \frac{R_{i} \cdot I_{0}}{c \cdot \Phi} = b\,.
$$

13. Odczytać wartość napięcia rozruchu *U*0, która odpowiada zerowej prędkości obrotowej f = 0.

14. Sformułować wnioski.

### *3. Wyznaczanie maksymalnego momentu obrotowego*

Celem ćwiczenia jest wyznaczenie wartości maksymalnego momentu obrotowego silnika w zależności od napięcia zasilania.

- 1. Włączyć program do obsługi stanowiska i nawiązać połączenie ze stanowiskiem.
- 2. Sprawdzić, czy pokrętło S4 ustawione jest na minimum, następnie włączyć pracę stanowiska przyciskiem S1. Jeżeli LED S1 nie świeci się, należy wyłączyć i ponownie włączyć S1.
- 3. Włączyć zasilacz i ustawić zabezpieczenie prądowe na maksimum.
- 4. Przy zadanym napięciu zasilającym określić moment zatrzymujący silnik *M* = *Mmax*. W tym celu należy stopniowo zwiększać obciążenie pokrętłem S4 i obserwować wartość momentu obrotowego. Końcową wartość momentu powodującego zatrzymanie silnika należy zanotować w tabeli.
- 5. Stopniowo zwiększać napięcie zasilające silnik (max. 7V) i powtarzać pomiary zgodnie z punktem 4.
- 6. Wyłączyć obciążenie i wyłączyć pracę stanowiska.

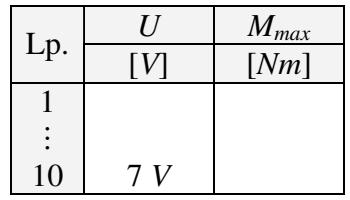

- 7. Na podstawie wyników pomiarowych wykreślić charakterystykę momentu maksymalnego silnika *Mmax* w funkcji napięcia zasilającego *U*.
- 8. Po wykonaniu aproksymacji liniowej odczytać równanie funkcji, a następnie wartość momentu maksymalnego odpowiadającego napięciu znamionowemu 24 V.
- 9. Sformułować wnioski.